# Zebra **Aurora<sup>™</sup> Vision**

## **Aurora Vision Library 5.3**

## **Technical Issues**

Created: 6/8/2023

Product version: 5.3.4.94078

Table of content:

- Interfacing with Other Libraries
- Loading Aurora Vision Studio Files (AVDATA)
- Working with GenICam GenTL Devices
- Processing Images in Worker Thread
- Troubleshooting
- Memory Leak Detection in Microsoft Visual Studio
- ATL Data Types Visualizers
- Optimizing Image Analysis for Speed
- Libraries comparison
- Deep Learning Training API

## **Interfacing with Other Libraries**

Aurora Vision Library contains the avl::Image class which represents an image. This article describes how to create an avl::Image object with raw data acquired from cameras, and how to convert it to image structures specific to other libraries.

Aurora Vision Library provides a set of sample converters. To use it in your program you should include a specific header file which is available in Aurora Vision Library include directory (e.g. AVLConverters/AVL\_OpenCV.h). The list below presents all the available converters:

- Euresys
- MFC
- MvAcquire
- OpenCV
- Pylon
- $\bullet$  QT
- SynView

An example of using MFC converters can be found in the Aurora Vision Library directory in My Documents (Examples\MFC Examples). Below is shown also an OpenCV converter example.

## **Example: Converting Between avl::Image and OpenCV Mat**

It is also possible to convert avl::Image to image structures from common libraries. The example code snippets below show how to convert an avl::Image object to other structures.

```
#include <opencv2/highgui/highgui.hpp>
#include <AVLConverters/AVL_OpenCV.h>
#include <AVL.h>
avl::Image inputImage, processedImage;
cv::Mat cvImage;
int thresholdValue, rotateAngle;
//image processing
void ProcessImage()
{
 avl::Image image1;
avl::ThresholdImage(inputImage, atl::NIL, (float)thresholdValue, atl::NIL, 0.0, image1);
 avl::RotateImage(image1, (float)rotateAngle, avl::RotationSizeMode::Fit,
  avl::InterpolationMethod::Bilinear, false, processedImage);
}
// callback
void on_trackbar(int, void*)
{
ProcessImage():
avl::AvlImageToCVMat Linked(processedImage, cvImage);
 cv::imshow("CV Result Window", cvImage);
}
int main(void)
{
// Load AVL image
 avl::Image monoImage, rgbImage;
 avl::TestImage(avl::TestImageId::Lena, rgbImage, monoImage);
 avl::DownsampleImage(monoImage, 1, inputImage);
 thresholdValue = 128;
 rotateAngle = 0;
// Create OpenCV Gui
 cv::namedWindow("Settings Window", 1);
 cv::resizeWindow("Settings Window", 300, 80);
cv::createTrackbar("Threshold", "Settings Window", &thresholdValue, 255, on trackbar);
 cv::createTrackbar("Rotate", "Settings Window", &rotateAngle, 360, on_trackbar);
 // set trackbar
on trackbar(0, 0); cv::waitKey(0);
return 0;
}
```
### **Example: avl::Image from pointer to image data**

It is also possible to create an avl::Image object using a pointer to image data, without copying memory blocks. This, however, requires compatible [memory representations of images](https://docs.adaptive-vision.com/5.3/avl/datatypes/Image.html#MemoryRepresentation) and proper information about the image being created has to be provided.

The constructor shown below should be used for this operation:

```
Image::Image(int width, int height, int pitch, PlainType::Type type, int depth, void* data,
\text{att::Optional}< const avl::Region&amp; &gt; inRoi = atl::NIL);
```
Please note that all of the XxxToXxx Linked functions do not copy data and the user has to take care of freeing such data. See also the usage example in OpenCV converter above. Functions AvlImageToCVMat\_Linked and CVMatToAvlImage\_Linked do not copy data.

### **Displaying Images Directly on WinAPI/MFC Device Context (HDC)**

For convenience, there is also a function that directly displays an image on a WinAPI device context (HDC). This function is defined in the header "AVLConverters/AVL\_Winapi.h" as:

void DisplayImageHDC(HDC inHdc, avl::Image& inImage, float inZoomX = 1.0, float inZoomY = 1.0);

For sample program showing how to use this function, please refer to the official example in the "06 WinAPI tutorial" directory.

## **Loading Aurora Vision Studio Files (AVDATA)**

Aurora Vision Studio has its own format for storing arbitrary objects - the AVDATA format. It is used for storing elements of the program (paths, regions etc.) automatically, or manually when using "Export to AVDATA file" option or the **SaveObject** and **LoadObject** generic filters.

Aurora Vision Library can load and save several types of objects in AVDATA format. This is done using dedicated functions, two corresponding for each supported type. The functions start with **Load** and **Save** and accept two parameters - a filename and an object reference - for loading or saving.

```
 void LoadRegion
\left( const File& inFilename, //:Name of the source file
 Region& outRegion //:Deserialized output Region
 );
 void SaveRegion
```

```
 (
 const Region& inRegion, //:Region to be serialized
 const File& inFilename //:Name of the target file
 );
```
The supported types include:

- Region
- Profile
- Histogram
- SpatialMap
- **•** EdgeModel
- GrayModel
- OcrMlpModel
- OcrSvmModel
- $\bullet$  Image<sup>\*</sup>

)

Because the **LoadImage** function is a more general mechanism for saving and loading images into common file formats (like BMP, JPG or PNG), the functions for loading and saving  $av1::Image$  as AVDATA are different:

```
 void LoadImageObject
 (
 const File& inFilename, //:Name of the source file
  Image& outImage //:Deserialized output Image
 );
 void SaveImageObject
 (
 const Image& inImage, //:Image to be serialized
  const File& inFilename //:Name of the target file
```
Simple types like **Integer**, **Real** or **String** can be stored in files in textual form - by setting **inStreamMode** to *Text* when using **SaveObject** - this can be read by formatted input output in  $C/C++$  (for example using functions from the scanf family).

## **Working with GenICam GenTL Devices**

## **Introduction**

GenICam GenTL is a standard that defines a software interface encapsulating a transport technology and that allows applications to communicate with general vision devices without prior knowledge of its communication protocol. GenTL supporting application (a GenTL consumer) is able to load a third party dynamic link library (a GenTL provider) that is a kind of a "driver" for a vision device. GenICam standard allows to overcome differences with communication protocols and technologies, and allows to handle different devices in same common way. However application still needs to be aware of differences in device capabilities and be prepared to cooperate with specific device class or device model.

Aurora Vision Library contains a built-in GenTL subsystem that helps and simplifies usage of a GenTL device in vision application. AVL GenTL subsystem helps in loading provider libraries, enumerating GenTL infrastructure, managing acquisition engine and frame buffers, converting image formats and implements GenAPI interface.

In order to be able to use a GenTL provider it needs to be properly registered (installed) in local system. Usually this task is performed by an installer supplied by a device vendor. Please note that a 32bit application requires a 32 bit provider library and a 64 bit application requires respectively a 64 bit provider library. A registered GenTL provider is characterized by a file with ".cti" extension. Path to cti library containing folder is stored in an environmental variable named "GENICAM\_GENTL32\_PATH" ("GENICAM\_GENTL64\_PATH" for 64 bit providers).

## **Basic Usage**

Functions designed for [GenTL](https://docs.adaptive-vision.com/5.3/avl/functions/GenTL/index.html) support can be found in GenTL and [GenApi](https://docs.adaptive-vision.com/5.3/avl/functions/GenApi/index.html) categories. A basic application will first use a [GenTL\\_OpenDevice](https://docs.adaptive-vision.com/5.3/avl/functions/GenTL/GenTL_OpenDevice.html) function to open a device instance (to establish the connection) and to request a handle for further operations on the device. This handle can be than used with [GenApi](https://docs.adaptive-vision.com/5.3/avl/functions/GenApi/index.html) functions to access device specific configuration and manage them. When the device identifiers are not fully known, or can dynamically change at runtime a GenTL FindDevices function can be first used to enumerate available GenTL devices.

To start streaming video out of configured device a GenTL StartAcquisition function must be executed. After this sequentially upcoming images can be retrieved with [GenTL\\_ReceiveImage](https://docs.adaptive-vision.com/5.3/avl/functions/GenTL/GenTL_ReceiveImage.html) or [GenTL\\_TryReceiveImage](https://docs.adaptive-vision.com/5.3/avl/functions/GenTL/GenTL_TryReceiveImage.html) functions. Images will be stored in an input FIFO queue. Not retrieved images (on queue overflow) will be dropped starting from the oldest one. To stop image acquisition a [GenTL\\_StopAcquisition](https://docs.adaptive-vision.com/5.3/avl/functions/GenTL/GenTL_StopAcquisition.html) function should be called. Image acquisition can be stopped and than started again multiple times for same device with eventual configuration change in between (some parameters can be locked for time of image streaming).

To release the device instance its handle need to be closed with GenTL CloseHandle function.

## **Advanced Usage**

When more information need to be known about GenTL environment its structure can be explored using GenTL EnumLibraries, [GenTL\\_GetLibraryDescriptor](https://docs.adaptive-vision.com/5.3/avl/functions/GenTL/GenTL_GetLibraryDescriptor.html), [GenTL\\_EnumLibraryInterfaces](https://docs.adaptive-vision.com/5.3/avl/functions/GenTL/GenTL_EnumLibraryInterfaces.html), [GenTL\\_GetInterfaceDescriptor](https://docs.adaptive-vision.com/5.3/avl/functions/GenTL/GenTL_GetInterfaceDescriptor.html) functions.

When extended information or configuration, specific for GenTL provider or transport technology need to be accessed, following functions can be considered: [GenTL\\_OpenLibrarySystemModuleSettings](https://docs.adaptive-vision.com/5.3/avl/functions/GenTL/GenTL_OpenLibrarySystemModuleSettings.html), [GenTL\\_OpenInterfaceModuleSettings](https://docs.adaptive-vision.com/5.3/avl/functions/GenTL/GenTL_OpenInterfaceModuleSettings.html), [GenTL\\_OpenDeviceModuleSettings,](https://docs.adaptive-vision.com/5.3/avl/functions/GenTL/GenTL_OpenDeviceModuleSettings.html) [GenTL\\_OpenDeviceStreamModuleSettings](https://docs.adaptive-vision.com/5.3/avl/functions/GenTL/GenTL_OpenDeviceStreamModuleSettings.html).

## **Additional Requirements**

When using GenTL subsystem of Aurora Vision Library a "Genicam Kit.dll" file is required to be in range of application. This file (selected for 32/64 bit) can be found in Aurora Vision Library SDK "bin" directory.

## **Processing Images in Worker Thread**

## **Introduction to the Problem**

Aurora Vision Library is a C++ library, that is designed for efficient image processing in C++ applications. A typical application uses a single primary thread for the user interface and can optionally use additional worker threads for data processing without freezing the main window of the application. Images processing can be a time-consuming task, so performing it in a separate worker thread is recommended, especially for processing performed in continuous mode.

Processing images in a worker thread is asynchronous and it means that accessing the resources by the worker thread and the main thread has to be coordinated. Otherwise, both threads could access the same resource at the same time, what would lead to unpredictable data corruption. The typical resource that has to be protected to be thread-safe is the image buffer. Typically, the worker thread of the vision application has a loop. In this loop it grabs images from a camera and does some kind of processing. Images are stored in memory of a buffer as *avl::Image* data. The main thread (UI thread) presents the results of the processing and/or images from the camera. It has to be ensured that the images are not read by the UI thread and processed by the worker thread at the same time.

Please note that the GUI controls should never be accessed directly from the worker thread. To display the results of the worker thread processing in the GUI, a resource access control has to be used.

### **Example Application and Image Buffer Synchronization**

This article does not present the rules of multithreaded programming. It only focuses on the most typical aspects of it, that can be met when writing applications with Aurora Vision Library. An example application that uses the main thread and the worker thread can be found among the examples distributed with Aurora Vision Library. It is called *MFC Simple Streaming* and the easiest way to open it is by opening *Examples* directory of Aurora Vision Library from the *Start Menu*. The application is located in *03 GigEVision tutorial* subdirectory. It is a good template for other vision applications processing images in a separate thread. It is written using *MFC*, but the basics of multithreading stay the same for all other technologies.

There are many techniques of synchronization of a shared resources access in a multithreading environment. Each of them is good as long as it protects the resources in all states that the application can be in and as long as it properly handles thrown exceptions, application closing etc.

In the example application, the main form of the application has a private field called *m\_videoWorker* that represents the worker thread:

```
class ExampleDlg : public CDialog
{
private:
 (\ldots)GigEVideoWorker m_videoWorker;
 ( \ldots )}
```
The *GigEVideoWorker* class contains the image buffer:

```
class GigEVideoWorker
{
 ( \ldots )private:
 avl::Image m_imageBuffer;
 ( \ldots )}
```
This is the image buffer that contains the image received from the camera that needs to be protected from parallel access from worker thread and from the main thread that displays the image in the main form. The access synchronization is internally achieved using critical section and *EnterCriticalSection* and *LeaveCriticalSection* functions of the Windows operating system. When one thread calls the *GigEVideoWorker::LockResults()* function, it enters the critical section and no other thread can access the image buffer until the thread that got the lock calls *GigEVideoWorker::UnlockResults()*. When one thread enters the critical section, other threads that try to enter the critical section will be suspended (blocked) until the one leaves the critical section.

Using functions like *GigEVideoWorker::LockResults()* and *GigEVideoWorker::UnlockResults()* is a good choice for protecting the image buffer from accessing by multiple threads, but what if due to an error in the code the resource is locked but never unlocked? It can happen for example in a situation when an exception is thrown inside the critical section and the code lacks the *try/catch* statement in the function that locks and should unlock the resource. In the example application this problem has been resolved using the *RAII* programming idiom. *RAII* stands for *Resource Acquisition Is Initialization* and in short it means that the resource is acquired by creating the synchronization object and is released by destroying it. In the example application being described here, there is the class called *VideoWorkerResultsGuard*. It exclusively calls the previously mentioned *GigEVideoWorker::LockResults()* and *GigEVideoWorker::UnlockResults()* functions in constructor and destructor. The instance of this *VideoWorkerResultsGuard* class is the synchronization object. The code of the class is listed below.

```
class VideoWorkerResultsGuard
{
private:
 GigEVideoWorker& m_object;
 VideoWorkerResultsGuard( const VideoWorkerResultsGuard& ); // = delete
public:
 explicit VideoWorkerResultsGuard( GigEVideoWorker& object )
  : m_object(object)
 {
  m_object.LockResults();
  }
 ~VideoWorkerResultsGuard()
  {
  m_object.UnlockResults();
  }
};
```
It can be easily seen that when the object of *VideoWorkerResultsGuard* is created, the thread that creates it calls the *LockResults()* function and by that it enters the critical section protecting the image buffer. When the object is destroyed, the thread leaves the critical section. Please note that the destructor of every object is automatically called in C++ when the automatic variable goes out of scope. It also covers the cases, when the variable goes out of scope because of the exception thrown from within of the critical section. Using *RAII* pattern allows programmer to easily synchronize the access to shared resources from multiple threads. When a thread needs to access a shared image buffer, it has to create the *VideoWorkerResultsGuard* object and destroy it (or let it be destroyed automatically when the object goes out of scope) when the access to the image buffer is no longer needed. The example usage of this synchronization looks as follows:

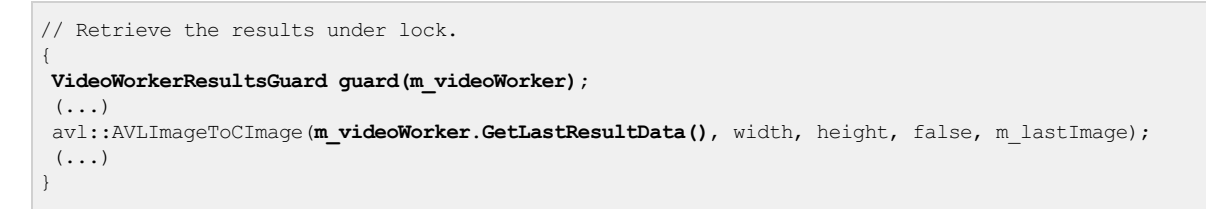

The method *GetLastResultData()* returns the reference to the shared image buffer. It can be safely used thanks to the usage of *VideoWorkerResultsGuard* object.

### **Notifications about Image Ready to Display**

Another issue that needs to be considered in a typical application that processes images and uses a worker thread is notifying the main thread that the image processed by the worker thread is ready to display. Such notifications can be implemented in several ways. The one that has been used in the example application is using system function *PostMessage()*. When the worker thread has the image ready for presentation, it copies it to the *m* lastResultData buffer (this is the protected one) and posts the notification message to the main window of the application:

```
//
// TODO: Compute the result data and put them in the shared buffer (just copy the source image).
//
m lastResultData = m imageBuffer;
// Send notification message
if (PostMessage(m_hNotificationWindow, m_notificationMessage, 0, NULL))
{
m_lastResultProcessed = false;
}
```
The message is received by the main (UI) thread. Once it's received, the main thread acquires the access to the shared image buffer by creating the *VideoWorkerResultsGuard* object. Then, the image can be safely displayed.

The worker thread has a flag called *m\_lastResultProcessed*. The flag set to *false* indicates that the notification about image ready to display had been posted to the main thread but the main thread has not processed (displayed) the image yet. The flag is set to false just after posting the notification message. The main thread sets the flag back to *true* using *NotificationGiveFeedback()* function:

```
void GigEVideoWorker::NotificationGiveFeedback( void )
{
 VideoWorkerResultsGuard guard(*this);
m_lastResultProcessed = true;
}
```
Once the worker thread has sent the notification message, it can acquire and perform the next frame from the camera, but there's no point in sending the next notification until the previous is performed by the UI thread. Sending the new notifications without performing the old ones could lead to cumulating them in the messages queue of the main window. This is why the worker thread of the example application checks if the previous notification message has been performed and sends the next one only if the processing of the previous is finished:

```
if (m_lastResultProcessed && NULL != m_hNotificationWindow)
{
  // Create the result in shared buffers under lock.
 VideoWorkerResultsGuard guard(*this);
  (...)
}
```
Please note that the flag is also protected by the *VideoWorkerResultsGuard* synchronization object, so the main thread cannot set it to *true* in the moment directly after the worker thread posted the notification message.

### **Issues of Multithreading**

There are two primary issues to consider when using worker thread(s). The first one is destroying data by unsynchronized access from multiple threads and the second one is a deadlock that can appear when there are two (or more) resources to be synchronized.

Securing data integrity by the thread synchronization mechanisms has been shortly described in this article and is implemented in the example application distributed with Aurora Vision Library. As a rule of a thumb, please assume that every image that can be accessed from more then one thread should be protected by some kind of synchronization. We recommend the standard C++ *RAII* pattern as an easy to use and secure solution.

The example application described in this article contains only one resource – a critical section represented by the *VideoWorkerResultsGuard* class, but of course there may exist some applications where there is more then one resource to share. In such cases, the synchronization of the threads has to be implemented very carefully because there is a danger of deadlock that can be a result of bad implementation. If your application freezes (stops responding) and you have more then one synchronized resource, please review the synchronization code.

## **Troubleshooting**

This article describes the most common problems that might appear when building and executing programs that use Aurora Vision Library.

### **Problems with Building**

*error LNK2019: unresolved external symbol \_LoadImageA referenced in function error C2039: 'LoadImageA' : is not a member of 'avl'*

The problem is related to including the "windows.h" file. It defines a macro called *LoadImage*, which has the same name as one of the functions of Aurora Vision Library. Solution:

- Don't include both "windows.h" and "AVL.h" in a single compilation unit (cpp file).
- Use #undef LoadImage after including "windows.h".

### *error LNK1123: failure during conversion to COFF: file invalid or corrupt*

If you encounter this problem, just disable the incremental linking (properties of the project | *Configuration Properties* | *Linker* | *General* | *Enable Incremental Linking*, set to *No (/INCREMENTAL:NO)*). This is a known issue of VS2010 and more information can be found on the Internet. Installing VS2010 Service Pack 1 is an alternative solution.

## **Exceptions Thrown in Run Time**

### **Exception from the** *avl* **namespace is thrown**

Aurora Vision Library uses exceptions to report errors in the run-time. All the exceptions are defined in *avl* namespace and derive from *avl::Error*. To solve the problem, add a *try/catch* statement and catch all *avl::Error* exceptions (or only selected derived type). Every *avl::Error* object has the *Message()* method which should provide you more detailed information about the problem. Remember that a good programming practice is catching C++ exceptions by a const reference.

```
 try 
 {
      // your code here
 }
 catch (const atl::Error& er)
 {
      cout << er.Message();
 }
```
## **High CPU Usage When Running AVL Based Image Processing**

When working with some AVL image processing functions it is possible that the reported CPU usage can reach 50~100% across all CPU cores even in situations when the actual workload does not justify that hight CPU utilization. This behavior is a side effect of a parallel processing back-end worker threads actively waiting for the next task. Although the CPU utilization is reported to be high those worker threads will not prevent other task to be executed when needed, so this behavior should not be a problem in most situations.

For situations when it is not desired this behavior can be changed (e.g. when profiling the application, performance testing or in any situation, when high CPU usage interfere with other system). To block the worker threads from idling for extended period of time the environment variable OMP\_WAIT\_POLICY must be set to the value PASSIVE, before the application is started:

set OMP\_WAIT\_POLICY=PASSIVE

This variable is checked when the DLLs are loaded, so setting it from the application code might not be effective.

## **Memory Leak Detection in Microsoft Visual Studio**

When creating applications using Aurora Vision Library in Microsoft Visual Studio, it may be desirable to enable automated memory leak detection possible in Debug builds. The details of using this feature is described here: [Finding Memory Leaks Using the CRT Library](https://msdn.microsoft.com/en-us/library/x98tx3cf.aspx).

Some project types, notably MFC (Microsoft Foundation Classes) Windows application projects, have this mechanism enabled by default.

## **False Positives of Memory Leaks in AVL.dll**

Using a default configuration, as described in [Project Configuration](https://docs.adaptive-vision.com/5.3/avl/getting_started/ProjectConfiguration.html) can lead to false positives of memory leaks, which come from the AVL.dll library. The output of a finished program can look similar to the following:

```
(\ldots)The thread 'Win32 Thread' (0x898) has exited with code 0 (0x0).
The thread 'Win32 Thread' (0x168c) has exited with code 0 (0x0).
Detected memory leaks!
Dumping objects ->
{5573} normal block at 0x00453DB8, 8 bytes long.
Data: < > 01 00 00 00 00 00 00 00
{5572} normal block at 0x00453D68, 20 bytes long.<br>Data: <D]NU = E > 44 5D 4E 55 CD CD CD CD
                      E > 44 5D 4E 55 CD CD CD CD 02 00 00 00 B8 3D 45 00
{5571} normal block at 0x00453C18, 4 bytes long.
 Data: <X NU> 58 06 4E 55 
(\ldots)
```
These are not actual memory leaks, but internal resources of AVL.dll, which are not yet released when the memory leaks check is being run. Because there are many such allocated blocks reported, the actual memory leaks in your program can pass unnoticed.

## **Solution: Delayed Loading of AVL.dll**

To avoid these false positives, AVL.dll should be configured to be delay loaded. This can be done in the Project Properties, under **Configuration Properties » Linker » Input**:

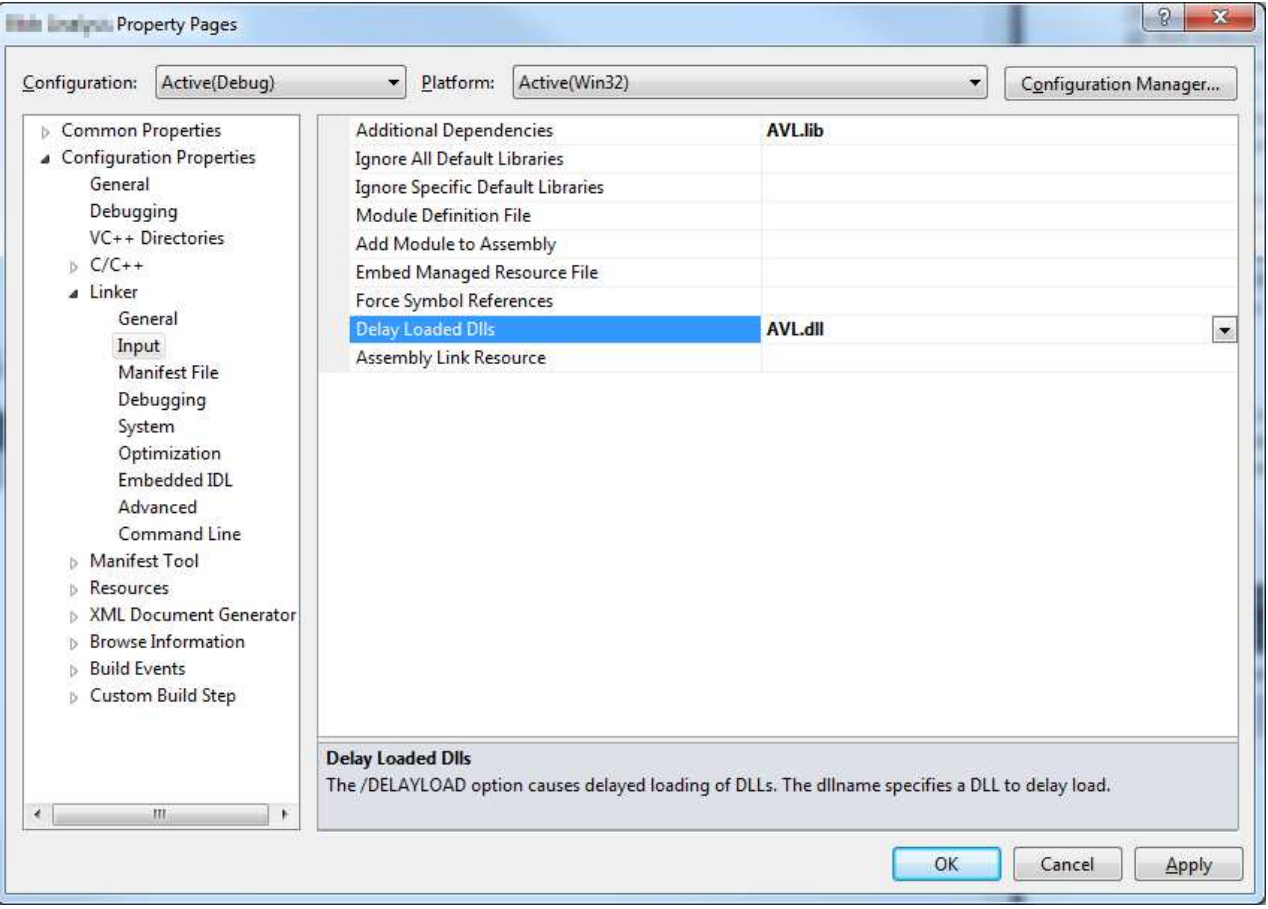

## **Further Consequences**

With this configuration, your program will not try to load AVL.dll until it uses the first function from Aurora Vision Library. This will be also connected with license checking.

The program will stop if AVL.dll is missing: if AVL.dll was not delay loaded, this would happen at start time (the program would refuse to run). This allows the program to work without AVL.dll, and use it only when it is available. The availability of AVL.dll can be checked beforehand, using [LoadLibrary](https://docs.microsoft.com/windows/desktop/api/libloaderapi/nf-libloaderapi-loadlibraryexa) or [LoadLibraryEx](https://docs.microsoft.com/windows/desktop/api/libloaderapi/nf-libloaderapi-loadlibraryexa) functions.

## **ATL Data Types Visualizers**

## **Data Visualizers**

Data visualizers present data during the debugging session in a human-friendly form. Microsoft Visual Studio allows users to write custom visualizers for C++ data. Aurora Vision Library is shipped with a set of visualizers for the most frequently used ATL data types: *atl::String*, *atl::Array*, *atl::Conditional* and *atl::Optional*.

Visualizers are automatically installed during installation of Aurora Vision Library and are ready to use, but they are also available at *atl\_visualizers* subdirectory of Aurora Vision Library installation path.

For more information about visualizers, please refer to the [MSDN](https://msdn.microsoft.com/en-us/library/zayyhzts.aspx).

## **Example ATL data visualization**

Please see the example variables definition below and their visualization without and with visualizers.

```
atl::String str = L"Hello world";
atl::Conditional nil = atl::NIL;
atl::Conditional conditionalFive = 5;
atl::Array array(3, 5);
```
### Data preview without ATL visualizers installed:

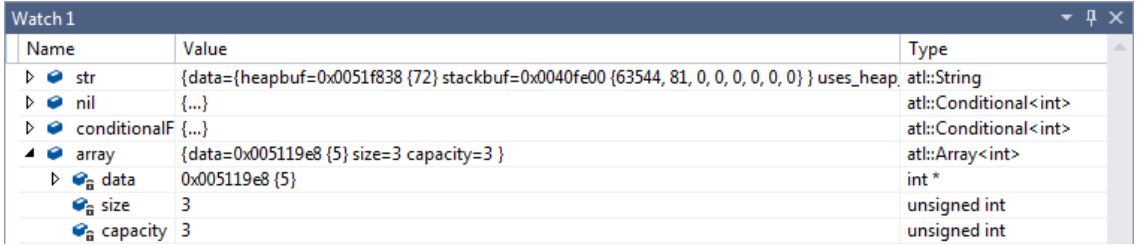

The same data presented using AVL visualizers:

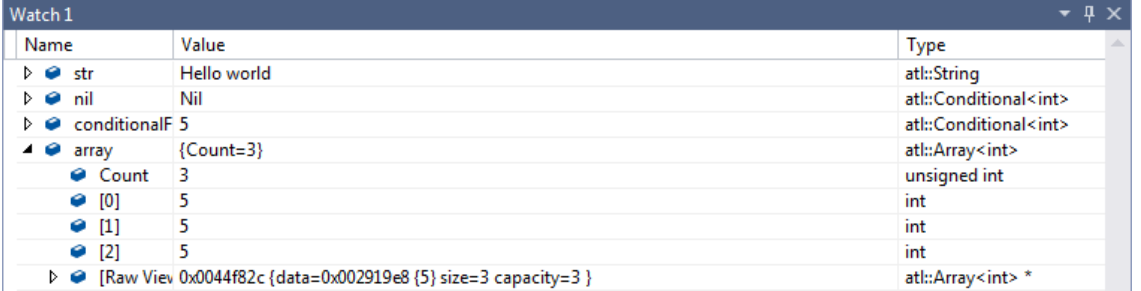

### **Image Watch extension**

For Microsoft Visual Studio 2015, 2017 and 2019 an extension Image Watch is available. Image Watch allows to display images during debugging sessions in window similar to "Locals" or "Watch". To make Image Watch work correctly with *avl::Image* type, Aurora Vision Library installer provides avl::Image visualizer for Image Watch. If one have Image Watch extension and AVL installed, preview of images can be enabled by choosing "View- >Other Windows->Image Watch" from Microsoft Visual Studio menu.

*avl::Image* description for Image Watch extension is included in *atl.natvis* file, which is stored in *atl\_visualizers* folder in Aurora Vision Library installation directory. *atl.natvis* file is installed automatically during Aurora Vision Library installation.

When program is paused during debug session, all variables of type avl::Image can be displayed in Image Watch window, as shown below:

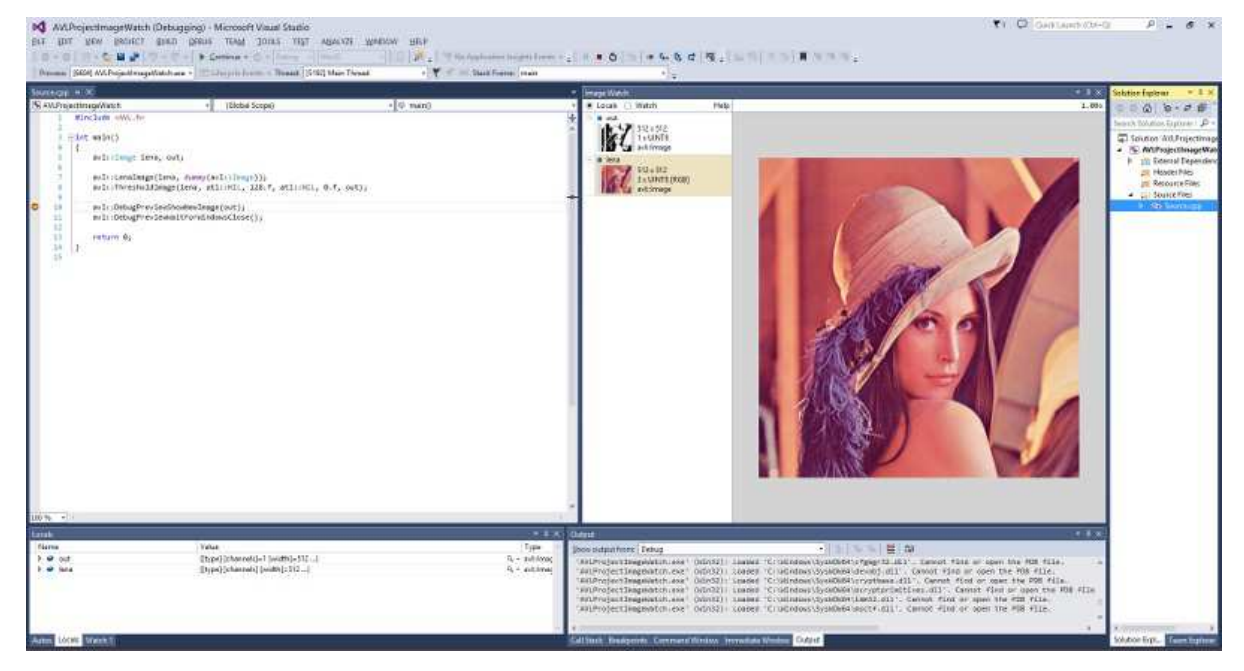

Image displayed inside Image Watch can be zoomed. When the close-up is large enough, decimal values of pixels' channel will be displayed. Hexadecimal values can be displayed instead, if appropriate option from context menu is selected.

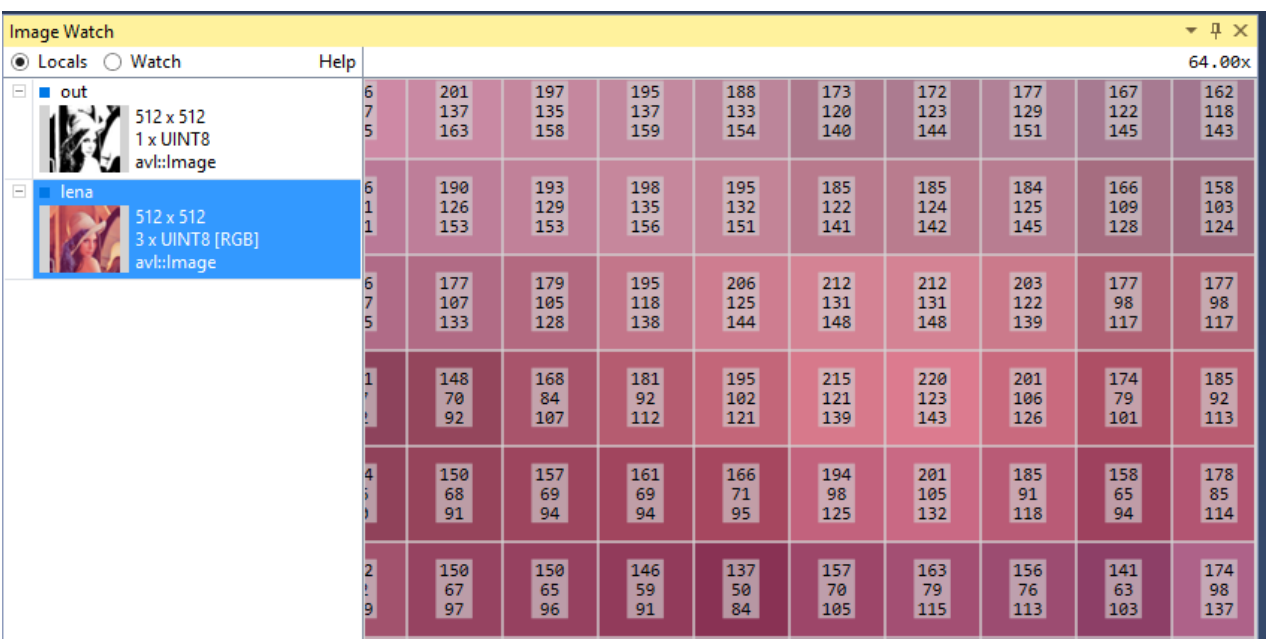

Image Watch is quite powerful tool - one can copy address of given pixel, ignore alpha channel and much more. All options are described in its documentation, which is accessible from the Image Watch site at:

- [ImageWatch 2019](https://marketplace.visualstudio.com/items?itemName=VisualCPPTeam.ImageWatch2019) for Microsoft Visual Studio 2019
- [ImageWatch 2017](https://marketplace.visualstudio.com/items?itemName=VisualCPPTeam.ImageWatch2017) for Microsoft Visual Studio 2017
- [ImageWatch](https://marketplace.visualstudio.com/items?itemName=VisualCPPTeam.ImageWatch) for older versions of Microsoft Visual Studio

## **Optimizing Image Analysis for Speed**

## **General Rules**

**Rule #1: Do not compute what you do not need.**

- Use image resolution well fitted to the task. The higher the resolution, the slower the processing.
- Use the **inRoi** input of image processing functions to compute only the pixels that are needed in further processing steps.
- If several image processing operations occur in sequence in a confined region then it might be better to use [CropImage](https://docs.adaptive-vision.com/5.3/avl/functions/ImageSpatialTransforms/CropImage.html) at first.
- Do not overuse [images](https://docs.adaptive-vision.com/5.3/avl/datatypes/Image.html) of types other than UInt8 (8-bit).
- Do not use multi-channel images, when there is no color information being processed.
- If some computations can be done only once, move them before the main program loop, or even to a separate function.

### **Rule #2: Prefer simple solutions.**

- Do not use [Template Matching](https://docs.adaptive-vision.com/5.3/avl/machine_vision_guide/TemplateMatching.html) if more simple techniques as [Blob Analysis](https://docs.adaptive-vision.com/5.3/avl/machine_vision_guide/BlobAnalysis.html) or [1D Edge Detection](https://docs.adaptive-vision.com/5.3/avl/machine_vision_guide/1DEdgeDetection.html) would suffice.
- Prefer pixel-precise image analysis techniques [\(Region Analysis](https://docs.adaptive-vision.com/5.3/avl/machine_vision_guide/BlobAnalysis.html)) and the *Nearest Neighbour* (instead of *Bilinear*) image interpolation.
- Consider extracting higher level information early in the program for example it is much faster to process [Regions](https://docs.adaptive-vision.com/5.3/avl/datatypes/Region.html) than [Images](https://docs.adaptive-vision.com/5.3/avl/datatypes/Image.html).

### **Rule #3: Mind the influence of the user interface.**

- Note that displaying data in the user interface takes much time, regardless of the UI library used.
- Mind the Diagnostic Mode. Turn it off whenever you need to test speed. Diagnostic Mode can be turn off or on by [EnableAvlDiagnosticOutputs](https://docs.adaptive-vision.com/5.3/avl/functions/AVLCommon/EnableAvlDiagnosticOutputs.html) function. One can check, if Diagnostic Mode is turned on by GetAvlDiagnosticOutputsEnabled function.
- Before optimizing the program, make sure that you know what really needs optimizing. Measure execution time or use a profiler.

## **Common Optimization Tips**

Apart from the above general rules, there are also some common optimization tips related to specific functions and techniques. Here is a check-list:

- Template Matching: Prefer high pyramid levels, i.e. leave the **inMaxPyramidLevel** set to *atl::NIL*, or to a high value like between *4* and *6*.
- Template Matching: Prefer **inEdgePolarityMode** set not to Ignore and **inEdgeNoiseLevel** set to Low.
- Template Matching: Use as high values of the **inMinScore** input as possible.
- Template Matching: If you process high-resolution images, consider setting the **inMinPyramidLevel** to *1* or even *2*.
- Template Matching: When creating template matching models, try to limit the range of angles with the **inMinAngle** and **inMaxAngle** inputs.
- Template Matching: Consider limiting **inSearchRegion**. It might be set manually, but sometimes it also helps to use Region Analysis techniques before Template Matching.
- Do not use these functions in the main program loop: [CreateEdgeModel1](https://docs.adaptive-vision.com/5.3/avl/functions/TemplateMatching/CreateEdgeModel1.html), [CreateGrayModel](https://docs.adaptive-vision.com/5.3/avl/functions/TemplateMatching/CreateGrayModel.html), TrainOcr MLP, TrainOcr SVM.
- If you always transform images in the same way, consider functions from the [Image Spatial Transforms Maps](https://docs.adaptive-vision.com/5.3/avl/functions/ImageSpatialTransformsMaps/index.html) category instead of the ones from [Image Spatial Transforms](https://docs.adaptive-vision.com/5.3/avl/functions/ImageSpatialTransforms/index.html).
- Do not use image local transforms with arbitrary shaped kernels: Dilatelmage AnyKernel, Erodelmage AnyKernel, [SmoothImage\\_Mean\\_AnyKernel](https://docs.adaptive-vision.com/5.3/avl/functions/ImageLocalTransforms/SmoothImage_Mean_AnyKernel.html). Consider the alternatives without the "\_AnyKernel" suffix.
- SmoothImage Median can be particularly slow. Use Gaussian or Mean smoothing instead, if possible.

## **Library-specific Optimizations**

There are some optimization techniques that are available only in Aurora Vision Library and not in Aurora Vision Studio. These are:

## **In-Place Data Processing**

### See: [In-Place Data Processing](https://docs.adaptive-vision.com/5.3/avl/introduction/ProgrammingConventions.html#inplace).

### **Re-use of Image Memory**

Most image processing functions allocate memory for the output images internally. However, if the same object is provided in consecutive iterations and the dimensions of the images do not change, then the memory can be re-used without re-allocation. This is very important for the performance considerations, because re-allocation takes time which is not only significant, but also non-deterministic. Thus, it is highly advisable to move the image variable definition before the loop it is computed in:

```
// Slow code
while ( \ldots ){
 Image image2;
 ThresholdImage(image1, atl::NIL, 128.0f, atl::NIL, 0.0f, image2);
}
```

```
// Fast code
Image image2;
while (\ldots){
 ThresholdImage(image1, atl::NIL, 128.0f, atl::NIL, 0.0f, image2);
}
// Fast code (also in the first iteration)
Image image2(752, 480, PlainType::UInt8, 1, atl::NIL); // memory pre-allocation (dimensions must be known)
while (\ldots){
 ThresholdImage(image1, atl::NIL, 128.0f, atl::NIL, 0.0f, image2);
}
```
### **Skipping Background Initialization**

Almost all image processing functions of Aurora Vision Library have an optional **inRoi** parameter, which defines a region-of-interest. Outside this region the output pixels are initialized with zeros. Sometimes, when the rois are very small, the initialization might take significant time. If this is an internal operation and the consecutive operations do not read that memory, the initialization can be skipped by setting IMAGE\_DIRTY\_BACKGROUND flag in the output image. For example, this is how dynamic thresholding is implemented internally in AVL, where the out-of-roi pixels of the **blurred** image are not meaningful:

```
Image blurred;
blurred.AddFlags(IMAGE_DIRTY_BACKGROUND);
SmoothImage_Mean(inImage, inRoi, inSourceRoi, atl::NIL, KernelShape::Box, radiusX, radiusY, blurred);
ThresholdImage Relative(inImage, inRoi, blurred, inMinRelativeValue, inMaxRelativeValue, inFuzziness, outMonoImage);
```
## **Library Initialization**

Before you call any AVL function it is recommended to call the [InitLibrary](https://docs.adaptive-vision.com/5.3/avl/functions/Configuration/InitLibrary.html) function first. This function is responsible for precomputing library's global data. If it is not used explicitly, it will be called within the first invocation of any other AVL function, taking some additional time.

## **Configuring Parallel Computing**

The functions of Aurora Vision Library internally use multiple threads to utilize the full power of multi-core processors. By default they use as many threads as there are physical processors. This is the best setting for majority of applications, but in some cases another number of threads might result in faster execution. If you need maximum performance, it is advisable to experiment with the [ControlParallelComputing](https://docs.adaptive-vision.com/5.3/avl/functions/Configuration/ControlParallelComputing.html) function with both higher and lower number of threads. In particular:

- If the number of threads is **higher** than the number of physical processors, then it is possible to utilize the Hyper-Threading technology.
- If the number of threads is **lower** than the number of physical processors (e.g. 3 threads on a quad-core machine), then the system has at least one core available for background threads (like image acquisition, GUI or computations performed by other processes), which may improve its responsiveness.

## **Configuring Image Memory Pools**

Among significant factors affecting function performance is memory allocation. Most of the functions available in Aurora Vision Library re-use their memory buffers between consecutive iterations which is highly beneficial for their performance. Some functions, however, still allocate temporary image buffers, because doing otherwise would make them less convenient in use. To overcome this limitation, there is the function [ControlImageMemoryPools](https://docs.adaptive-vision.com/5.3/avl/functions/Configuration/ControlImageMemoryPools.html) which can turn on a custom memory allocator for temporary images.

There is also a way to pre-allocate image memory before first iteration of the program starts. For this purpose use the [InspectImageMemoryPools](https://docs.adaptive-vision.com/5.3/avl/functions/Configuration/InspectImageMemoryPools.html) function at the end of the program, and – after a the program is executed – copy its **outPoolSizes** value to the input of a [ChargeImageMemoryPools](https://docs.adaptive-vision.com/5.3/avl/functions/Configuration/ChargeImageMemoryPools.html) function executed at the beginning. In some cases this will improve performance of the first iteration of program.

## **Using GPGPU/OpenCL Computing**

Some functions of Aurora Vision Library allow to move computations to an OpenCL capable device, like a graphics card, in order to speed up execution. After proper initialization, OpenCL processing is performed completely automatically by suitable functions without changing their use pattern. Refer to "Hardware Acceleration" section of the function documentation to find which functions support OpenCL processing and what are their requirements. Be aware that the resulting performance after switching to an OpenCL device may vary and may not always be a significant improvement relative to CPU processing. Actual performance of the functions must always be verified on the target system by proper measurements.

To use OpenCL processing in Aurora Vision Library the following is required:

- a processing device installed in the target system supporting OpenCL C language in version 1.1 or greater,
- a proper and up-to-date device driver installed in the system,
- a proper OpenCL runtime software provided by its vendor.

OpenCL processing is supported for example in the following functions: [RgbToHsi](https://docs.adaptive-vision.com/5.3/avl/functions/ImageColorSpaces/RgbToHsi.html), [HsiToRgb](https://docs.adaptive-vision.com/5.3/avl/functions/ImageColorSpaces/HsiToRgb.html), [ImageCorrelationImage](https://docs.adaptive-vision.com/5.3/avl/functions/ImageMetrics/ImageCorrelationImage.html), DilateImage AnyKernel.

To enable OpenCL processing in functions an [AvsFilter\\_InitGPUProcessing](https://docs.adaptive-vision.com/5.3/avl/functions/Configuration/AvsFilter_InitGPUProcessing.html) function must be executed at the beginning of a program. Please refer to that function documentation for further information.

## **Libraries comparison**

## **Introduction**

The below table summarizes mutually corresponding functions between OpenCV, Halcon and Aurora Vision Library (AVL). Feel free to use this table when porting your program from one library to another. Please note, however, that in most cases the corresponding functions may not give the same results as their implementations are different in details. Quite often also the range of parameters exposed to the user will be different.

Most important general differences are:

- OpenCV does not have any data type for regions, so binary images must be used instead. Halcon has regions with unspecified implementation and which do not have specific outer dimensions. At the same time Aurora Vision Studio provides Region data type which is always RLE-encoded and has specific dimensions (width and height) in the same way as images have. Thus you can consider regions to be more efficiently encoded binary images.
- The representation of multi-channel images is very similar in OpenCV and in Aurora Vision Studio. It is so called interleaved representation, while Halcon focuses on planar images (each channel is represented in a separate memory fragment).
- The three libraries perform spatial image filters differently in areas close to the image borders. In OpenCV one can choose between different methods of extrapolating boundary pixels. Halcon always the boundary pixel is considered repeated beyond the image range. In Aurora Vision Studio, spatial filters are performed by considering only the pixels that are in the image range.

## **Image Acquisition**

AVL provides dedicated support for GenICam and GigE Vision industrial standards, as well as for specific camera brands - using SDK from their manufacturers. See also See also [Camera Support](https://docs.adaptive-vision.com/5.3/avl/functions/CameraSupport/index.html).

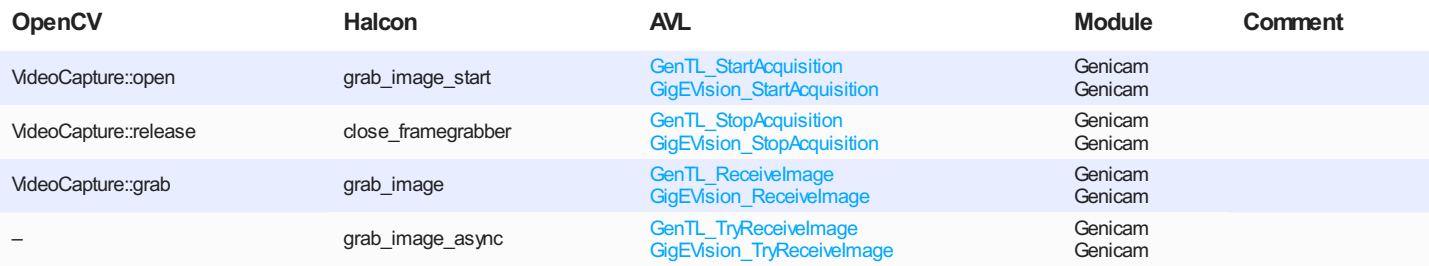

## **Image Processing (Part I)**

Here is a list of fundamental image transformations available in almost any library.

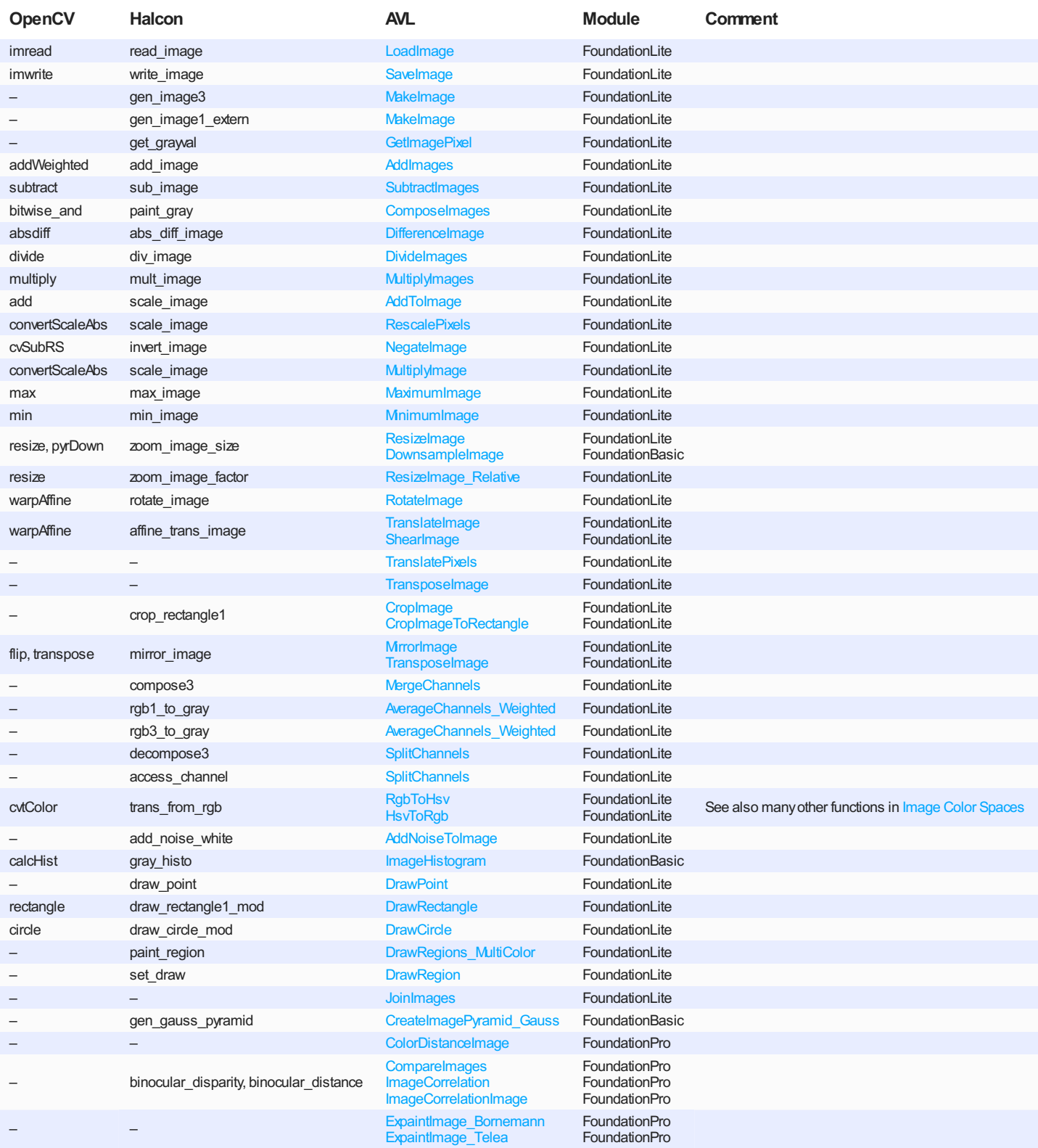

## **Image Processing (Part II)**

More advanced image processing tools, including spatial filtering and transformations.

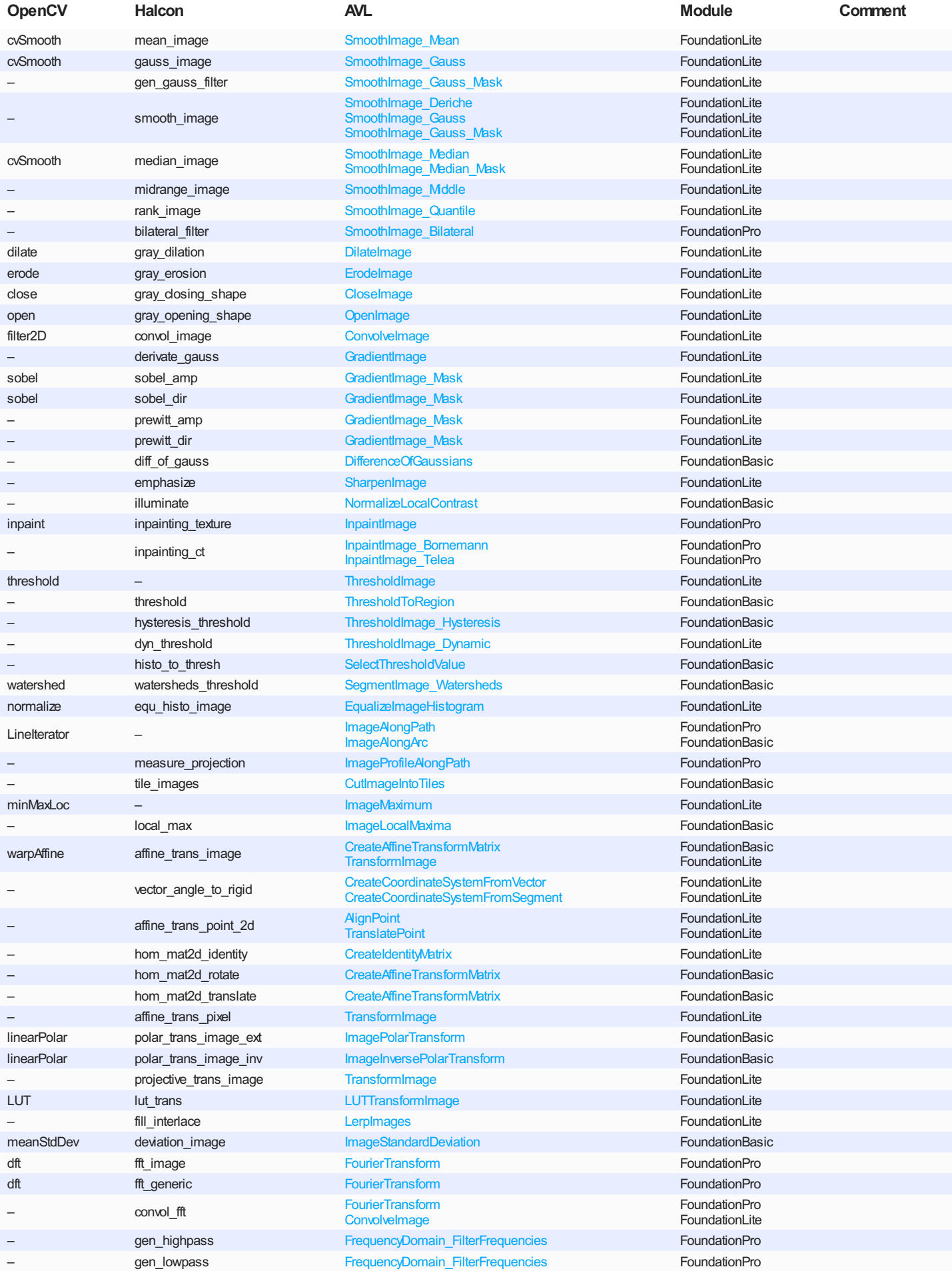

## **Region Analysis**

In the OpenCV context, regions may be represented as binary image masks, but there are no true RLE-encoded regions. See also [Region](https://docs.adaptive-vision.com/5.3/avl/datatypes/Region.html).

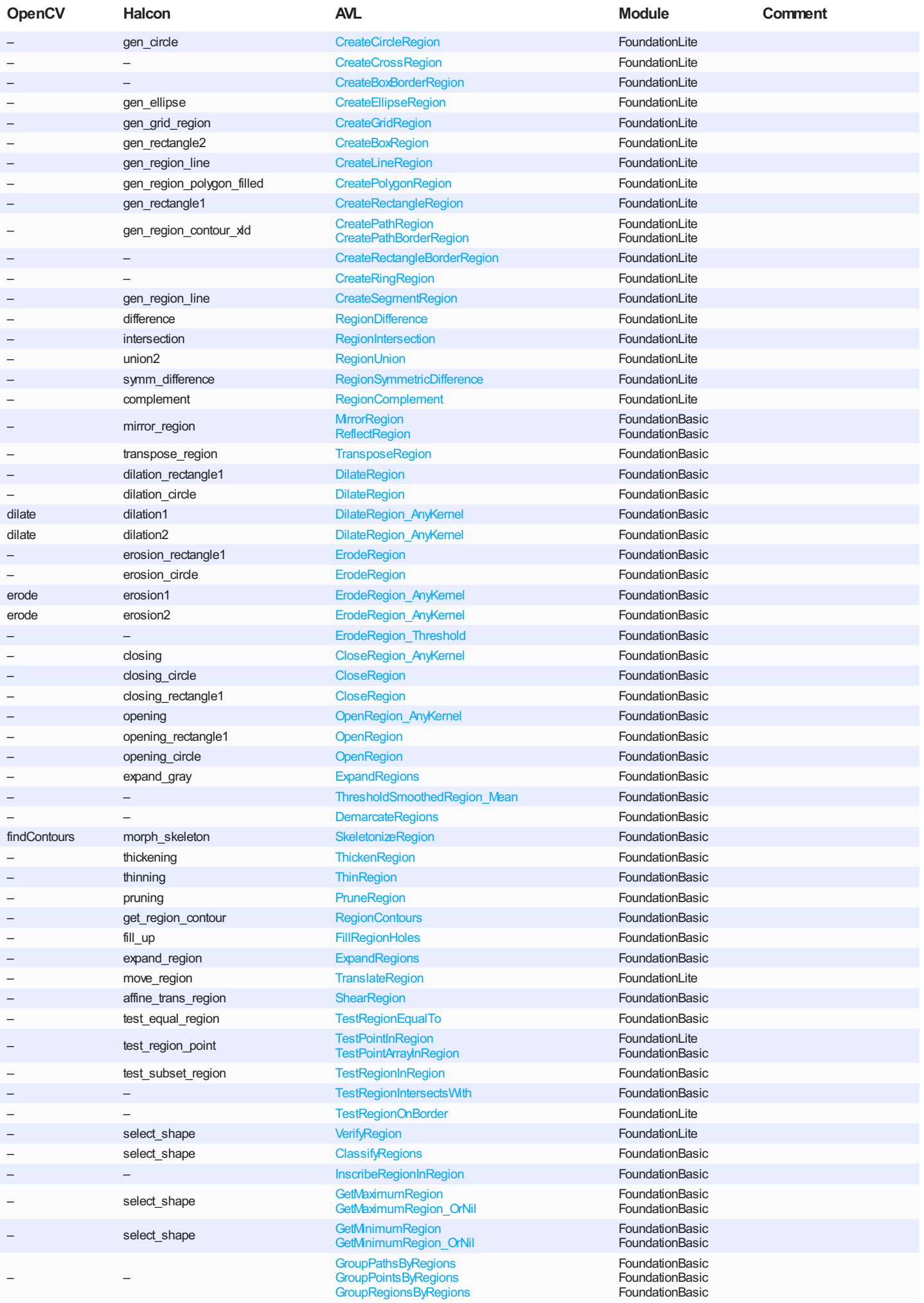

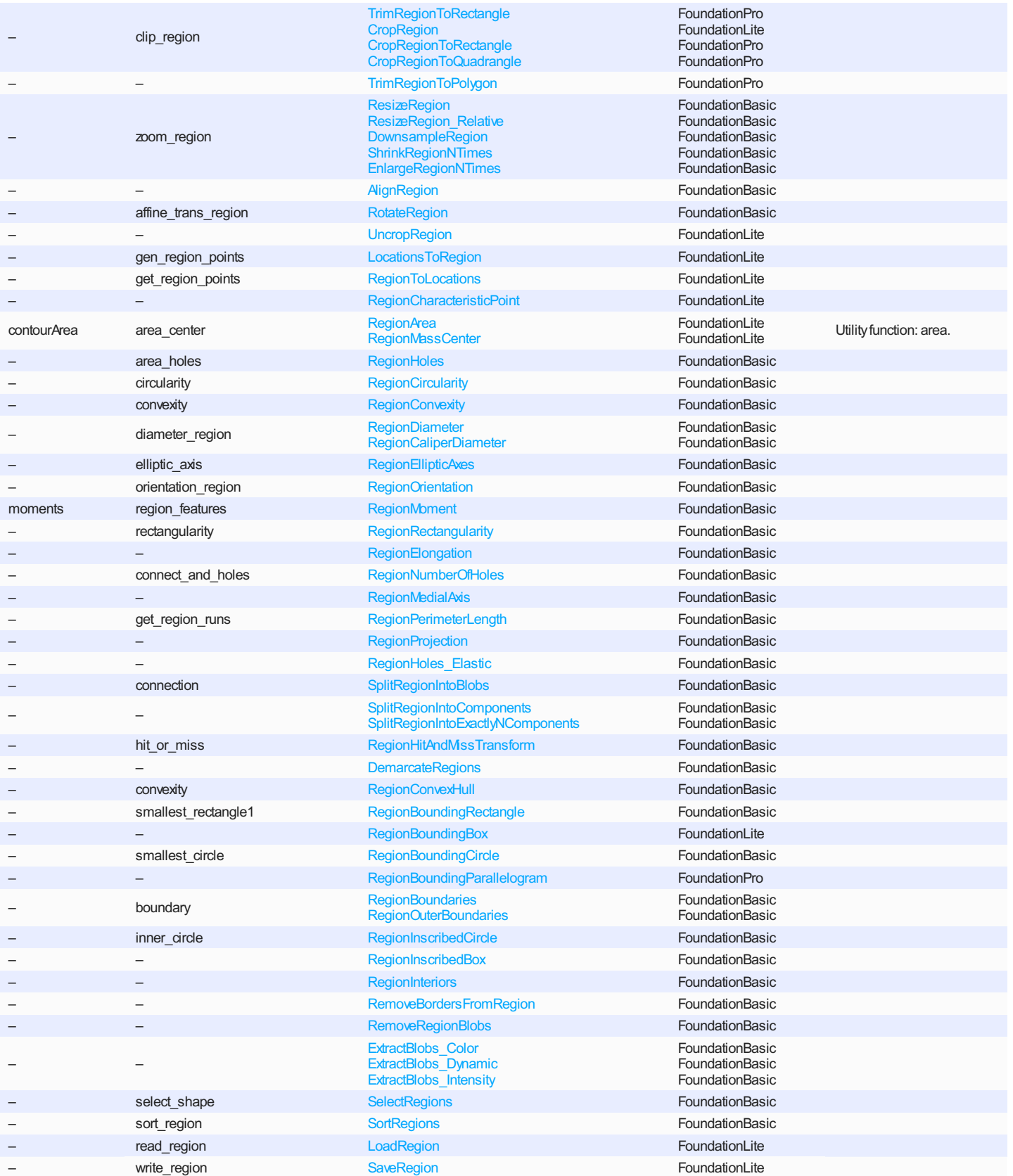

## **Geometry 2D**

Geometrical algorithms are essential in processing results in most computer vision applications. For the full list see [Geometry 2D](https://docs.adaptive-vision.com/5.3/avl/functions/Geometry2D/index.html) – AVL provides a comprehensive geometry library with many more functions than presented below. AVL also provides simple utility functions described in comments.

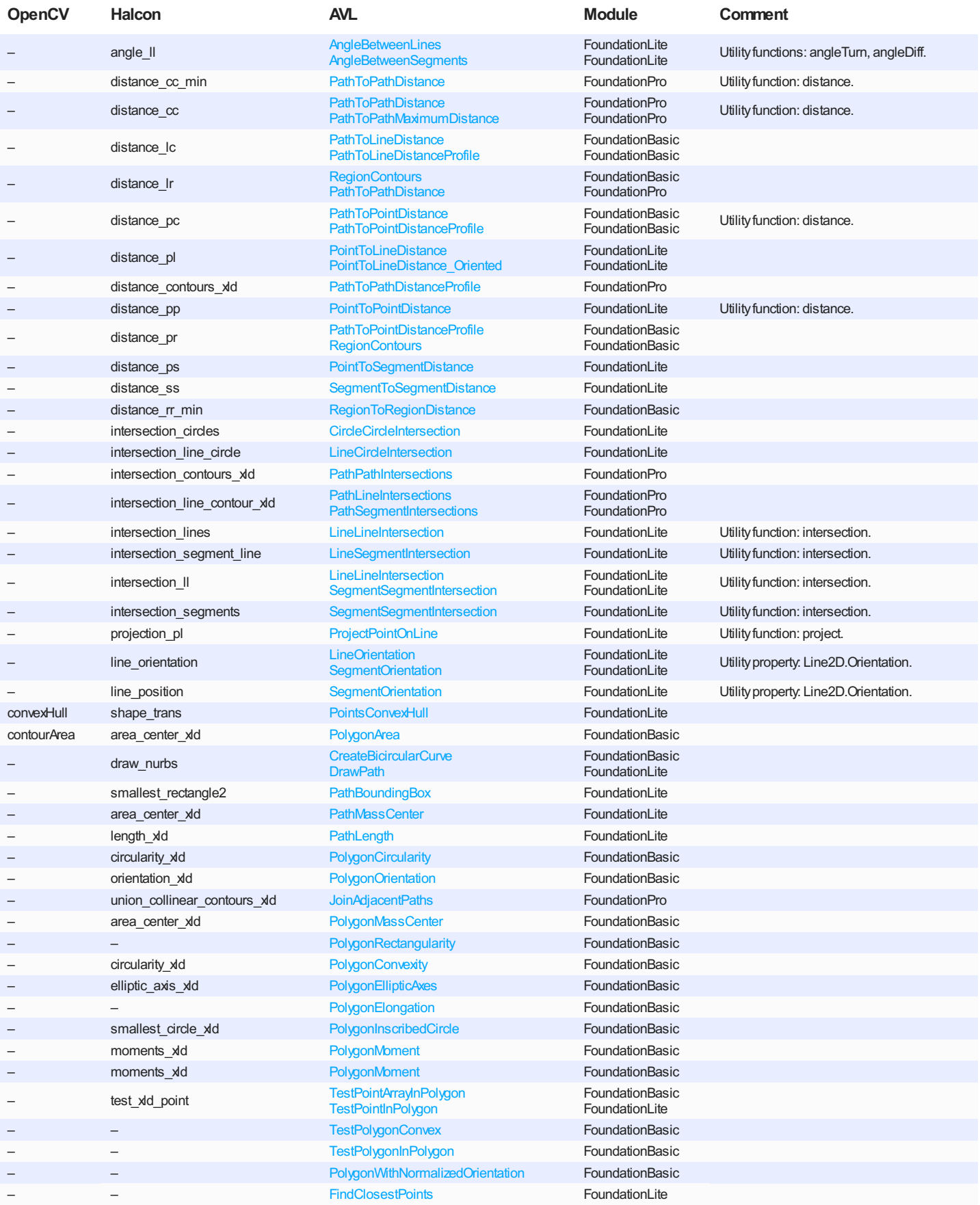

## **Path**

Here is a list of fundamental paths transformations available in almost any library. For the full list see [Path](https://docs.adaptive-vision.com/5.3/avl/functions/Path/index.html).

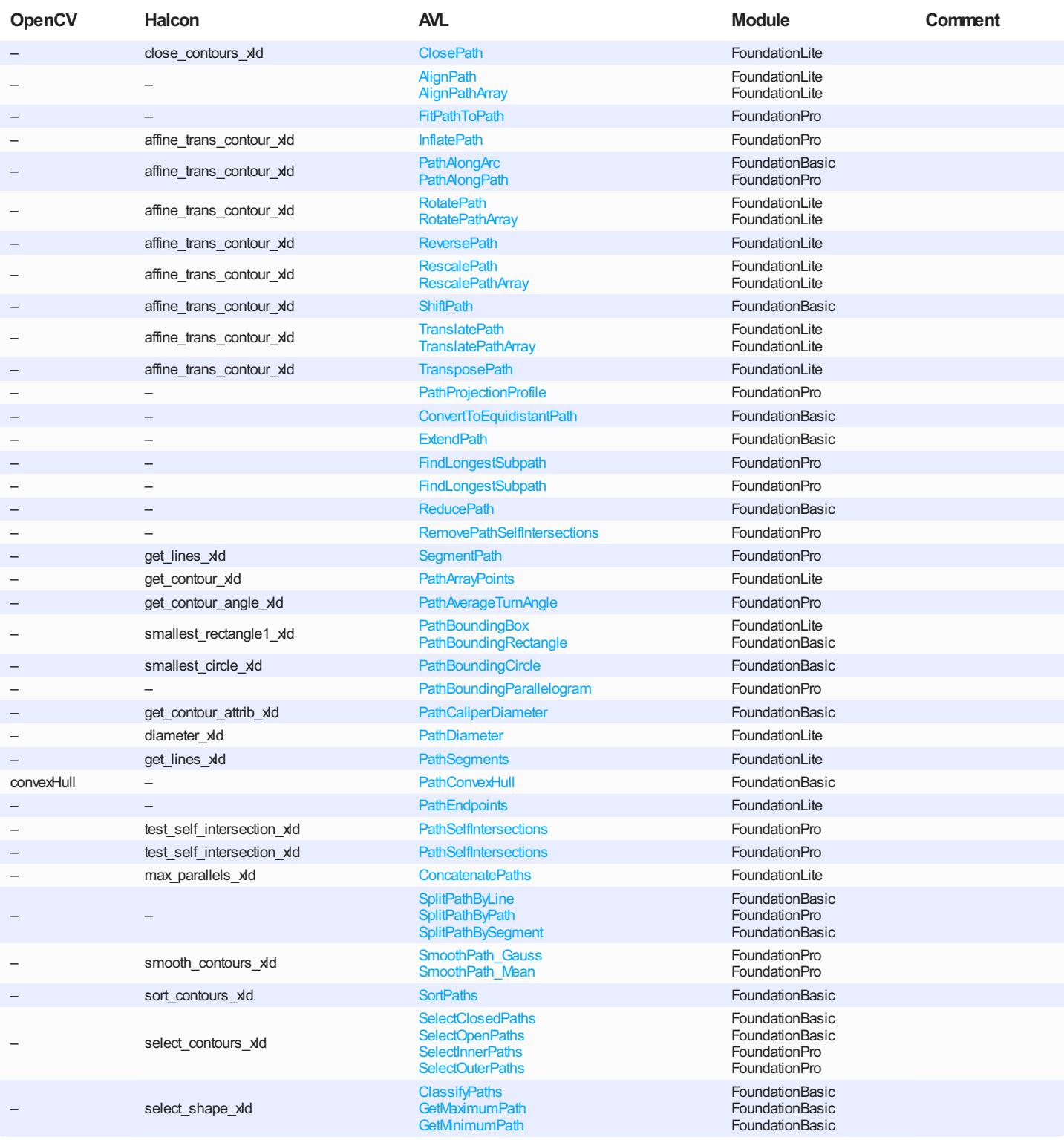

## **Computer Vision**

This section contains higher-level vision tools.

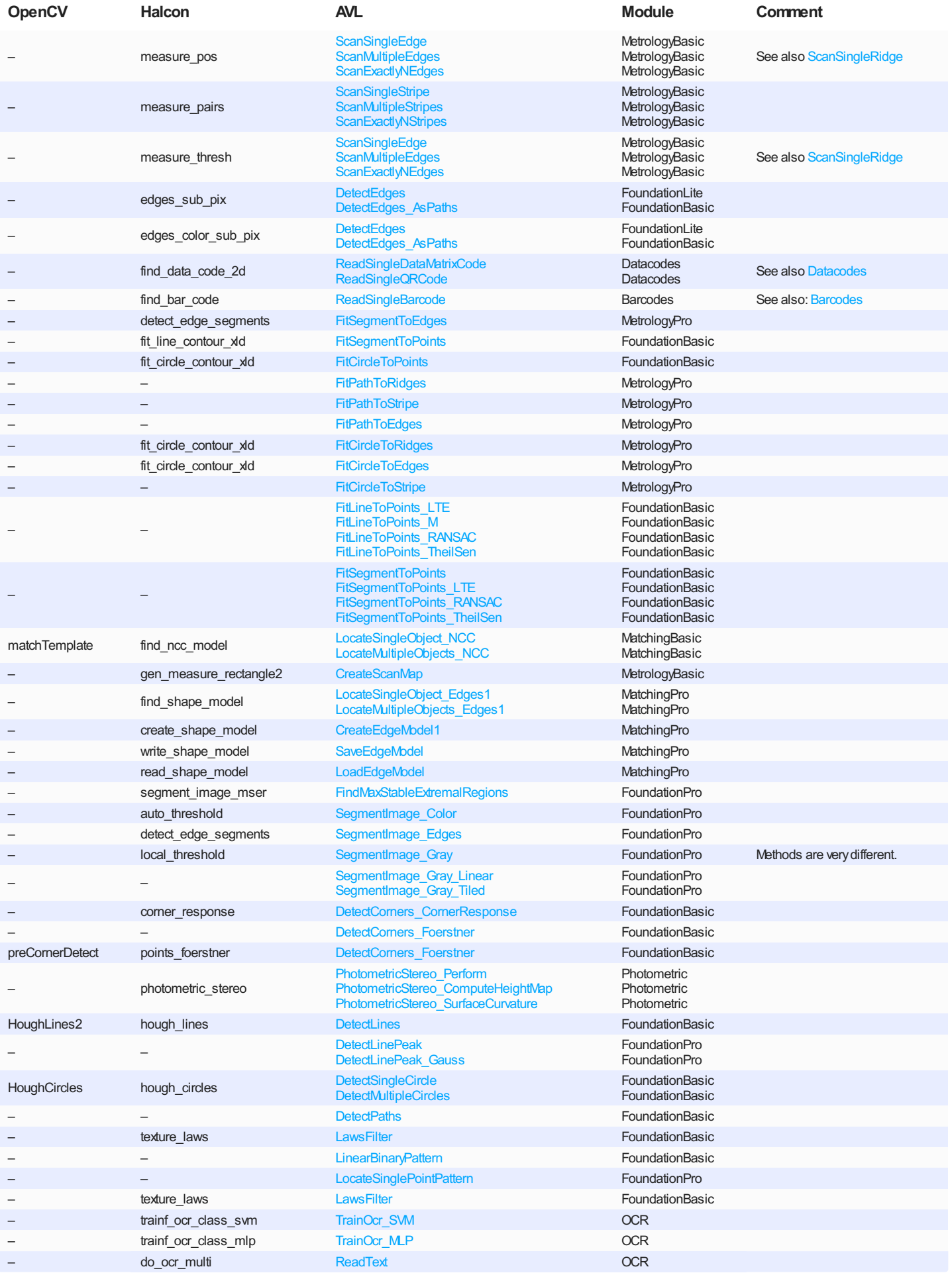

## **Camera Calibration**

The three products have quite different approach to calibration functions. OpenCV provides basic distortion correction based on (x, y) transformation maps. Commercial libraries provide highly optimized remapping based on precomputed data, but also focus on coordinate space transformations and image stitching functionalities. For details see [Camera Calibration and World Coordinates.](https://docs.adaptive-vision.com/5.3/avl/machine_vision_guide/CameraCalibrationAndWorldCoordinates.html)

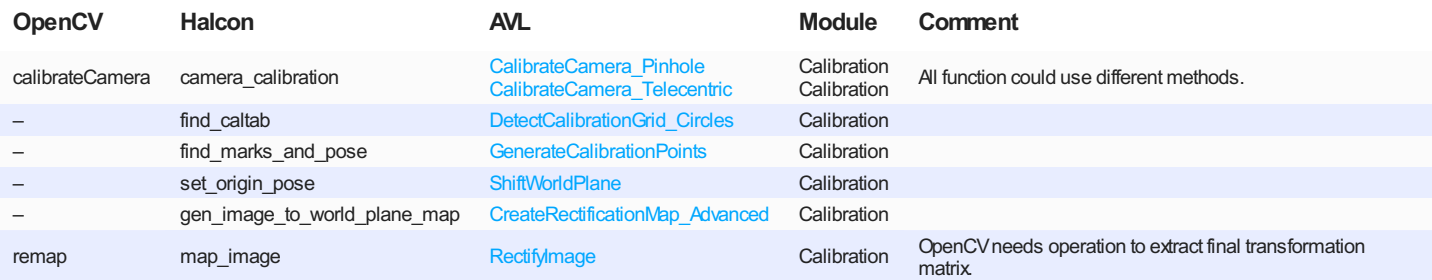

## **Machine Learning**

Fundamental machine learning algorithms include K Nearest Neighbors, Support Vector Machines, Multi-Layer Perceptron and Principal Component Analysis. In the below table we provide just basic algorithms as a starting point for finding what you need.

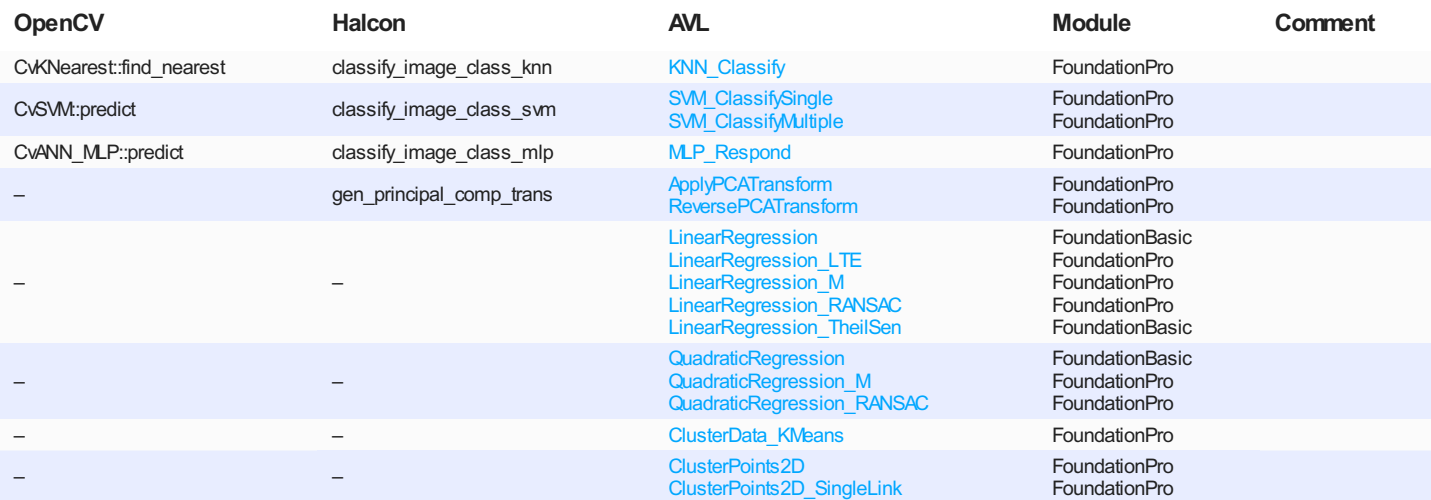

## **Communication**

The below table contains only basic functions. Please refer to detailed documentation for more details.

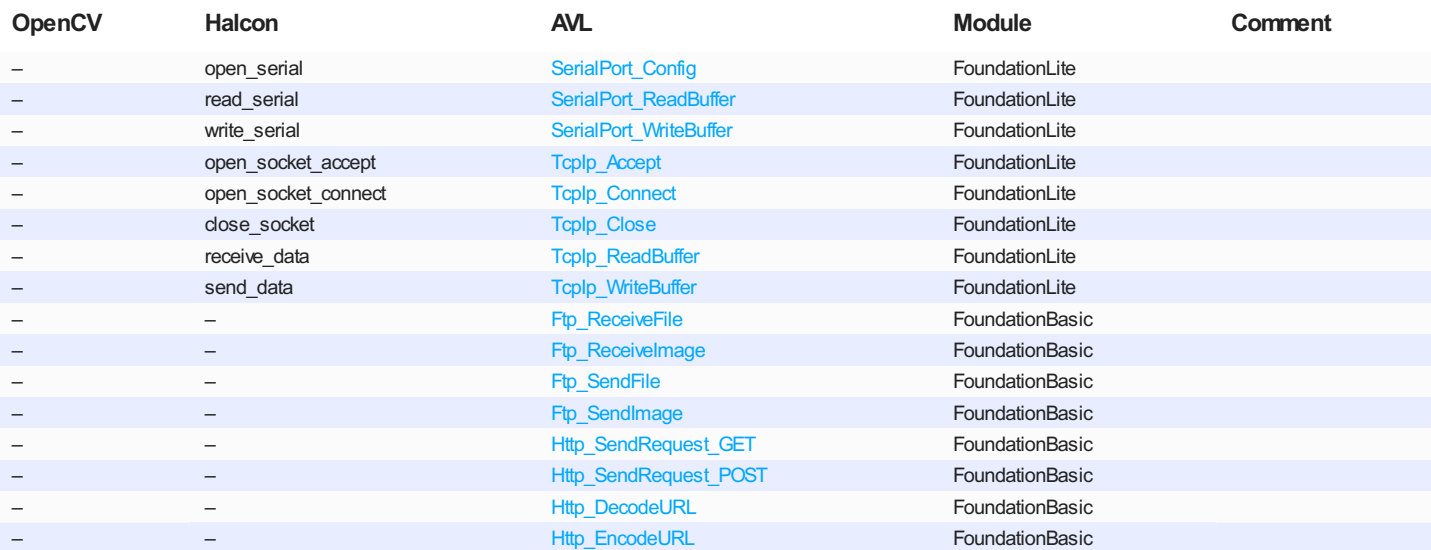

## **Deep Learning Training API**

Table of contents:

- 1. [Overview](#page-23-0)
- 2. [Types](#page-23-1)
- 3. [Functions](#page-24-0)
	- [CreateSamples](#page-24-1)
	- o [Train](#page-24-2)
	- [SolveTrainingSamples](#page-24-3)
	- [GetWorstValidationValue](#page-25-0)
	- o **[IsValidationBetter](#page-25-1)**
	- [FindBestValidation](#page-25-2)
- 4. [Handling events](#page-26-0)

## <span id="page-23-0"></span>**1. Overview**

Whole API declaration is located in Api.h file (in AVLDL PATH5 3\include) under  $avl:$ : DeepLearning namespace. This namespace contains the following namespaces:

- AnomalyDetection1 Local, grouping together classes and functions related to training in Anomaly Detection 1 Local mode,
- AnomalyDetection1 Global, analogous to the above,
- AnomalyDetection2, analogous to the above,
- **•** FeatureDetection, analogous to the above,
- ObjectClassification, analogous to the above,
- **•** InstanceSegmentation, analogous to the above.
- PointLocation, analogous to the above,
- and Common, grouping together classes and functions used in multiple namespaces mentioned before.

Each namespace (except Common) contains almost the same set of types and functions – in respect of their functionality and purpose. Naturally, types and functions in one namespace differ from their counterparts from another namespaces in respect of their signatures and declaration in code.

Example usages of Deep Learning Training API are shown in the following projects:

- *%Public%/Documents/Aurora Vision Deep Learning 5.3/02 Training Feature Detection* Feature Detection mode.
- *%Public%/Documents/Aurora Vision Deep Learning 5.3/03 Training Object Classification* Object Classification mode.
- *%Public%/Documents/Aurora Vision Deep Learning 5.3/04 Training Instance Segmentation* Instance Segmentation mode.
- *%Public%/Documents/Aurora Vision Deep Learning 5.3/05 Training Detect Anomalies 1 Local* Detect Anomalies 1 Local mode.
- *%Public%/Documents/Aurora Vision Deep Learning 5.3/06 Training Detect Anomalies 2* Detect Anomalies 2 mode.
- *%Public%/Documents/Aurora Vision Deep Learning 5.3/07 Training Locate Points* Locate Points mode.

## <span id="page-23-1"></span>**2. Types**

Namespaces except Common, declare classes:

- PreprocessingConfig, containing setters and getters for preprocessing settings (e.g. downsample).
- AugmentationsConfig, containing setters and getters for augmentations settings (e.g. flips, rotation).
- TrainingConfig, containing setters and getters for general training settings (e.g. iteration count). As well as pointers to objects of types mentioned above.
- $\bullet$  Sample, containing setters and getters for one training sample (e.g. path to image file).
- TrainingEventsHandler, containing virtual methods used as handlers for various events happening during training process and solving training samples. This class is intended for inheriting. Handling events is described in detail in section [Handling events](#page-26-0)

In addition, each class (except TrainingEventsHandler) has 2 more methods:

- $\bullet$  Create (...) static method intended for constructing objects of specific type. It allows setting all fields at the same time, without calling multiple setters after construction.
- Clone () method for creating new objects being the exact copy of cloned one.

Due to differences between supported network types and, consequently, different sets of possible parameters, mentioned classes may differ from theirs counterparts from other namespaces. Classes except TrainingEventsHandlerare **not** intended for being inherited by user types.

Commonnamespace contains 2 classes important for user:

- ModelInfo- containing information about already existing in training directory model file. Currently, only validation history is provided. It is used in ReceivedExistingModelInfo(...)event handler.
- Progress- containing data about progress in training process or solving training samples. Progress information is divided into 3 fields:
	- o Stage- very general information describing process advancement.
	- Phase- more fine-grained information of advancement in current Stage. It contains 2 integers: total number of phases and current phase. Phases does not have take the same time to finish.
	- and optional Step- some Phasescan be divided into smaller steps. In such cases, this field contains 2 integers: total number of steps in current Phaseand number of already finished steps. Each step should take roughly the same time to finish. These fields are useful for creating progress bars and so on.

Apart from that, Progressobjects contain information about current training, validation values (if applicable) and boolean value indicating that validation has started.

## <span id="page-24-0"></span>**3. Functions**

Namespaces except Common, declare functions:

## <span id="page-24-1"></span>**CreateSamples**

Helper function intended for creating array of training samples from images in given directory with given parameters. Set of these additional parameters depends on mode. See documentation in source code for further explanation.

#### **Syntax**

```
atl::Array<>> CreateSamples
(
  ...,
 const atl::String& mask
)
```
### **Parameters**

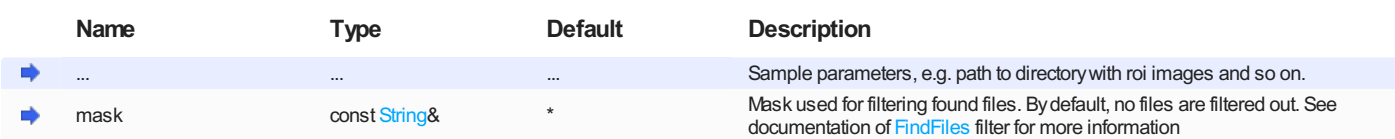

### <span id="page-24-2"></span>**Train**

Performs training process. Returns "true" if model was saved.

### **Syntax**

```
bool Train
(
 DeepLearningConnectionState& state,
 const atl::Array<>> trainingSamples,
 const TrainingConfig& config,
 TrainingEventsHandler& eventsHandler
)
```
### **Parameters**

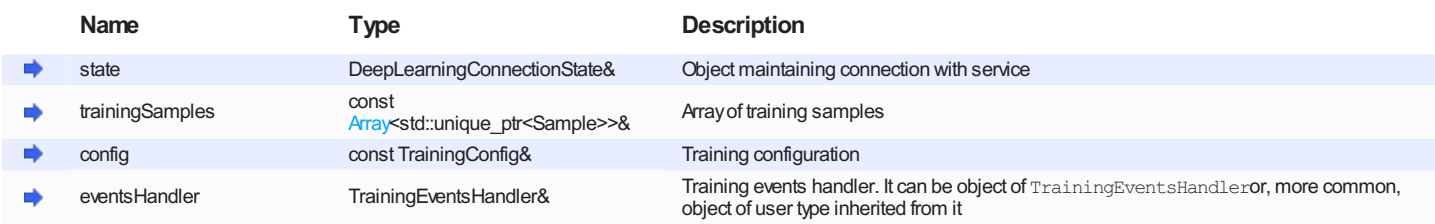

**Remarks**

- . This function has overload without eventsHandlerparameter. It uses object of TrainingEventsHandlertype instead.
- In Anomaly Detection modes all training samples are automatically solved after training. In other modes, this can be done by [SolveTrainingSamples](#page-24-3). After solving each sample, SolvedTrainingSampleevent is called.

### <span id="page-24-3"></span>**SolveTrainingSamples**

Solves given training samples.

#### **Syntax**

```
void SolveTrainingSamples
\overline{(\ } DeepLearningConnectionState& state,
 const atl::Array<>>& trainingSamples,
 const TrainingConfig& config,
  ...,
 TrainingEventsHandler& eventsHandler
)
```
### **Parameters**

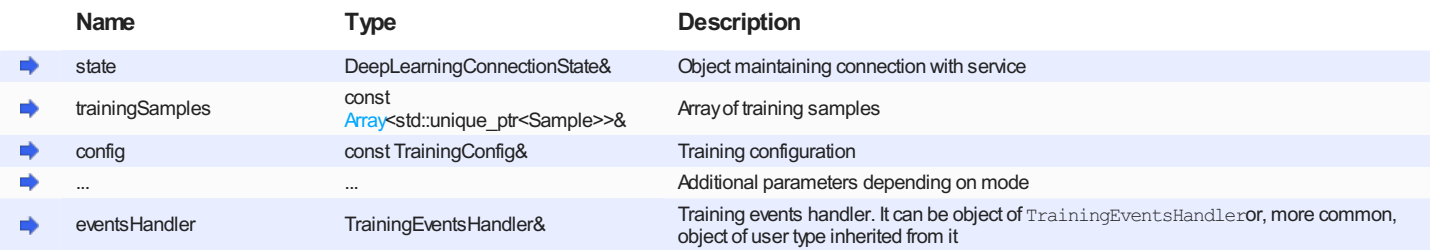

#### **Remarks**

- After solving each sample, SolvedTrainingSampleevent is called.
- This function does not exists in Anomaly Detection modes since solving training samples is done automatically in [Train](#page-24-2)
- Unlike [Train](#page-24-2), there is no overload without TrainingEventsHandlerobject it would be pointless as this function calls SolvedTrainingSampleevent handler and, by default, this handler does nothing.
- Additional parameters, if present, should be described in documentation for corresponding filter (e.g. [AvsFilter\\_DL\\_SegmentInstances](https://docs.adaptive-vision.com/5.3/avl/functions/DeepLearning/AvsFilter_DL_SegmentInstances.html)) in case of Instance Segmentation mode).

### <span id="page-25-0"></span>**GetWorstValidationValue**

Returns worst possible validation value.

#### **Syntax**

```
float GetWorstValidationValue()
```
#### **Remarks**

- It is useful for initialization validation value (e.g. in custom training events handler) and eliminates need of using special values in comparisons.
- This function does not exists in in Anomaly Detection 2 mode as it would be pointless. This is due significant differences in training process in Anomaly Detection 2 mode comparing to other modes.

### <span id="page-25-1"></span>**IsValidationBetter**

Returns "true" if newValidationValueis "better" than oldValidationValue. Comparing validation values with relational operators is strongly discouraged due the fact that in some modes lower values are better, but in other modes – otherwise.

#### **Syntax**

```
bool IsValidationBetter
(
 float oldValidationValue,
 float newValidationValue
)
```
#### **Parameters**

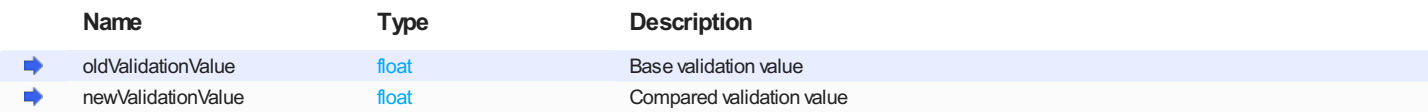

**Remarks**

This function does not exists in in Anomaly Detection 2 mode as it would be pointless. This is due significant differences in training process in Anomaly Detection 2 mode comparing to other modes.

### <span id="page-25-2"></span>**FindBestValidation**

Returns best validation value from array.

#### **Syntax**

```
float FindBestValidation
(
 const atl::Array& validationValues
)
```
## **Parameters**

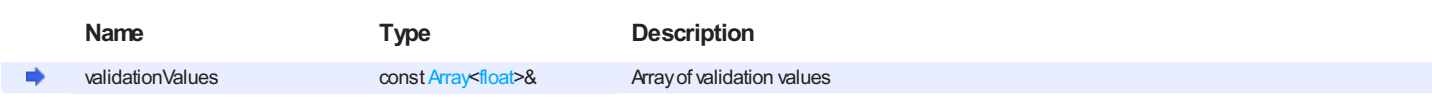

**Remarks**

- Useful for obtaining best validation value in already existing model in ReceivedExistingModelInfoevent.
- This function does not exists in in Anomaly Detection 2 mode as it would be pointless. This is due significant differences in training process in Anomaly Detection 2 mode comparing to other modes.

## <span id="page-26-0"></span>**4. Handling events**

To communicate with user during training and solving training samples, several events are used. All event handlers are implemented as virtual methods of TrainingEventsHandler allowing users to write custom handlers by overriding them. There are 5 possible events:

- . ReceivedExistingModelInfo(...)- this handler is called after receiving information about already existing model right after training start. If no model is present at given location, handler is not called. This method takes existing model information as parameter (of type Common::ModelInfo) and by default does nothing.
- $\bullet$  ReceivedProgress( $\ldots$ ) this handler is called after receiving progress information during training and solving training samples. This method takes progress information as parameter of type Common:: Progressand have to return trueif process should be stopped or falseotherwise. Default handler of this event does nothing and do not interrupt process.
- SavedModelAutomatically(...)- after training, model file can be saved or discarded. In some cases, Deep Learning Service can make this decision automatically. This handler is called in such cases. This method contains argument indicating whether file was saved or not. Default handler does nothing.
- SaveModel()- in most cases, Deep Learning Service cannot determine whether model file should be saved or not. This handler is called in such cases. This method has no arguments but have to return truelf file should be replaced or falseotherwise. This decision can be made on the basis of data collected in ReceivedExistingModelInfo(...)and ReceivedProgress(...)event handlers. Default handler always returns truewhich results in Deep Learning Service saving model file.
- SolvedTrainingSample(...)- this handler is called each time after solving training sample. This happens in Train(...)(in both AnomalyDetection modes) or SolveTrainingSamples(...)(in other modes) functions. This method takes training sample (of type Sample) and solution results as arguments. Unlike previous methods, signature of this methods differs between various namespaces. Default handler does nothing.

# Zebra **Aurora<sup>™</sup> Vision**

This article is valid for version 5.3.4 ©2007-2023 [Aurora Vision](https://www.adaptive-vision.com/)